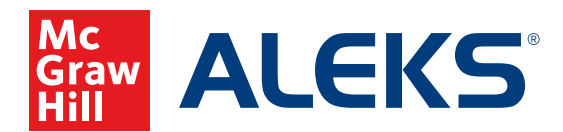

## **ENROLLING AND PRE-REGISTERING STUDENTS**

**1.** Select the class in which you want to enroll students from the **Class** drop-down menu.

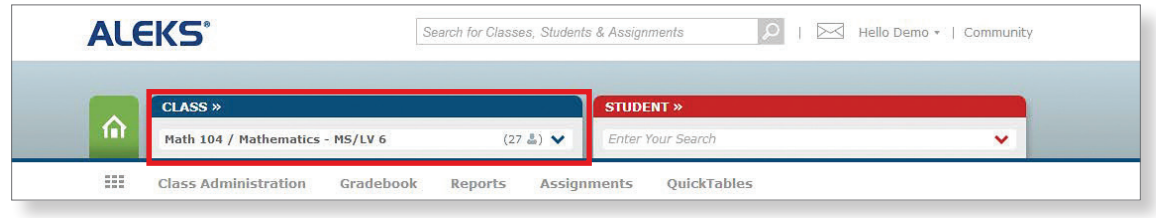

**2.** Hover over **Class Administration** and select **Enroll/Pre-Register**.

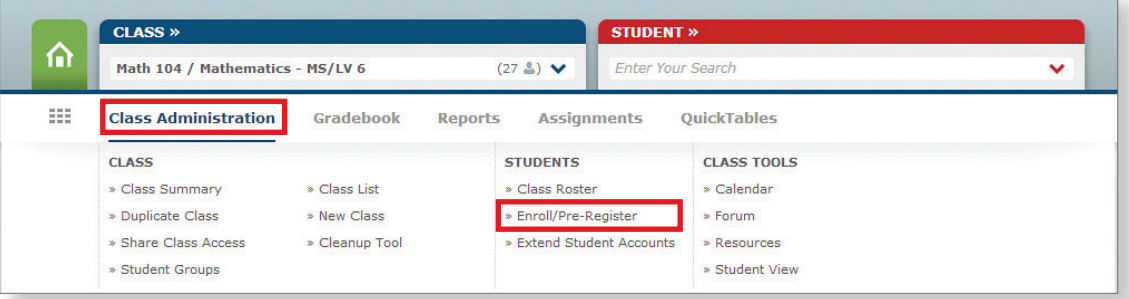

**3.** Select either **By copy & paste** or **By typing** to enter your student list.

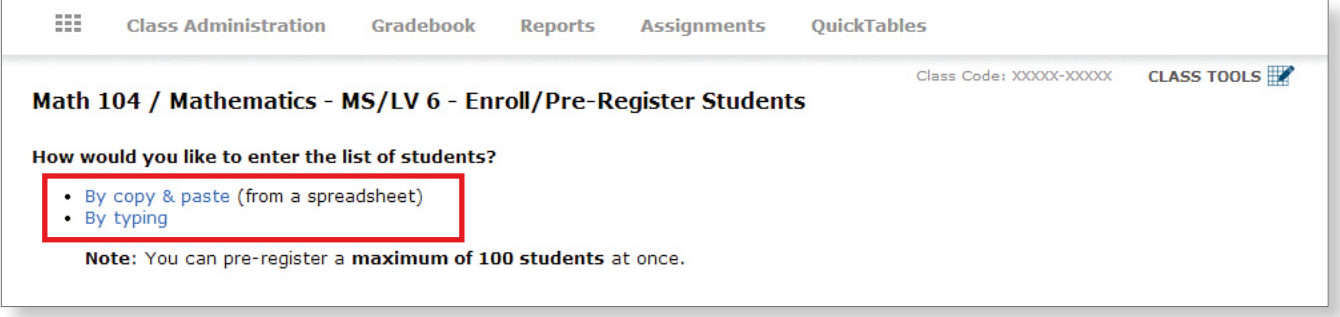

## **Enrolling students by Copy & Paste:**

- **4.** Pull up your class spreadsheet. It MUST have **Last Name** and **First Name** in separate columns. (The order of columns doesn't matter—you'll label these columns once pasted into *ALEKS*.) We recommend including the **Student ID** numbers, as well. If you want to specify a password for students, you can create a column for that, too. Otherwise, *ALEKS* will assign a password to students. You may also add parent emails here if you think you'll be using the Parent Notification feature at some point.
- **5.** Highlight the columns you need and COPY them.

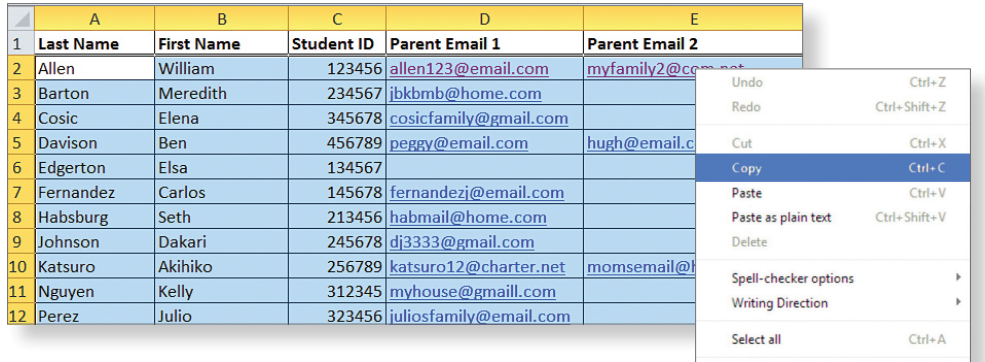

Inspect element

**6.** Go back to the *ALEKS* screen and PASTE into the box.

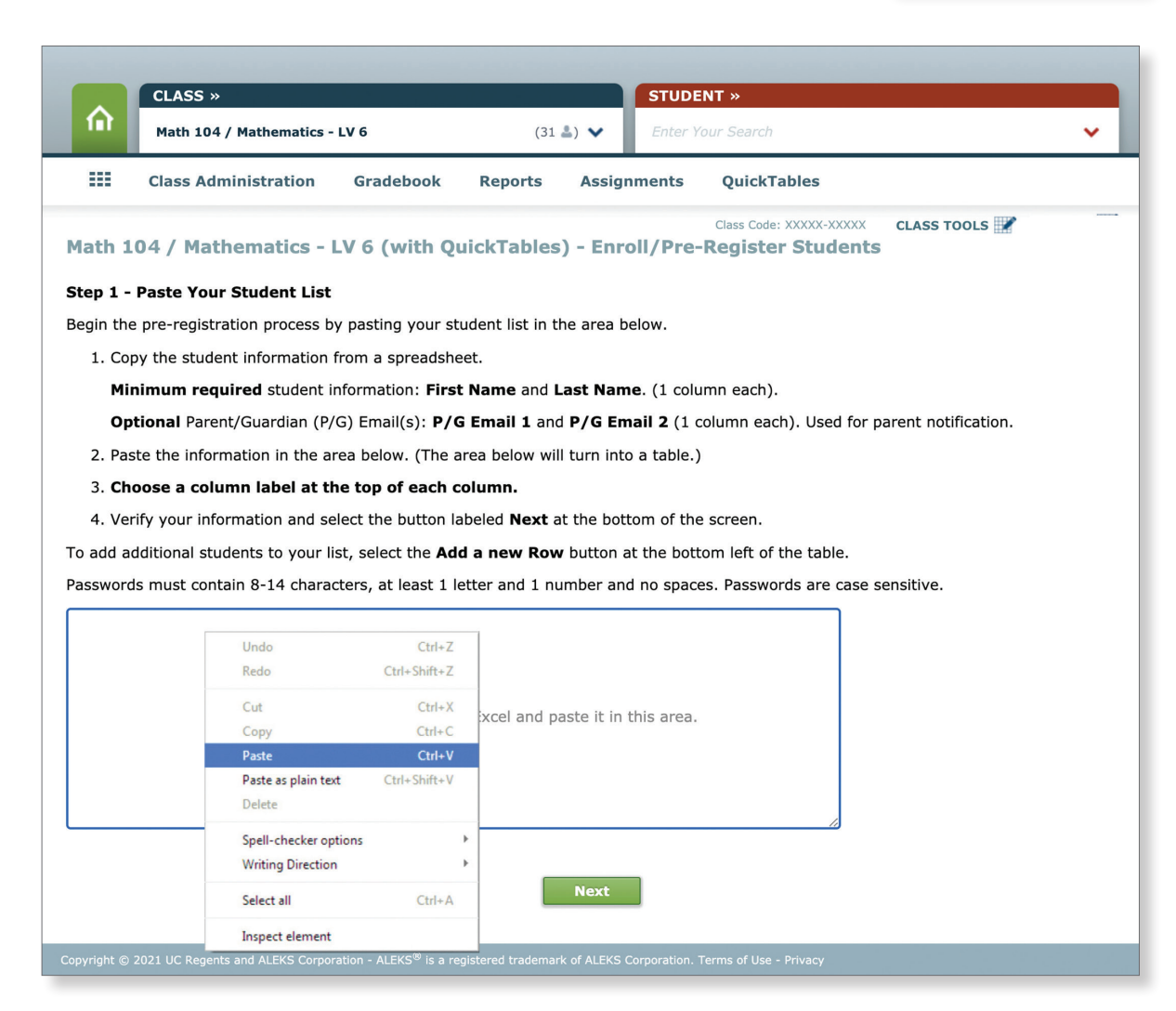

**7.** Select the column headings that match your column content and click **Next.**

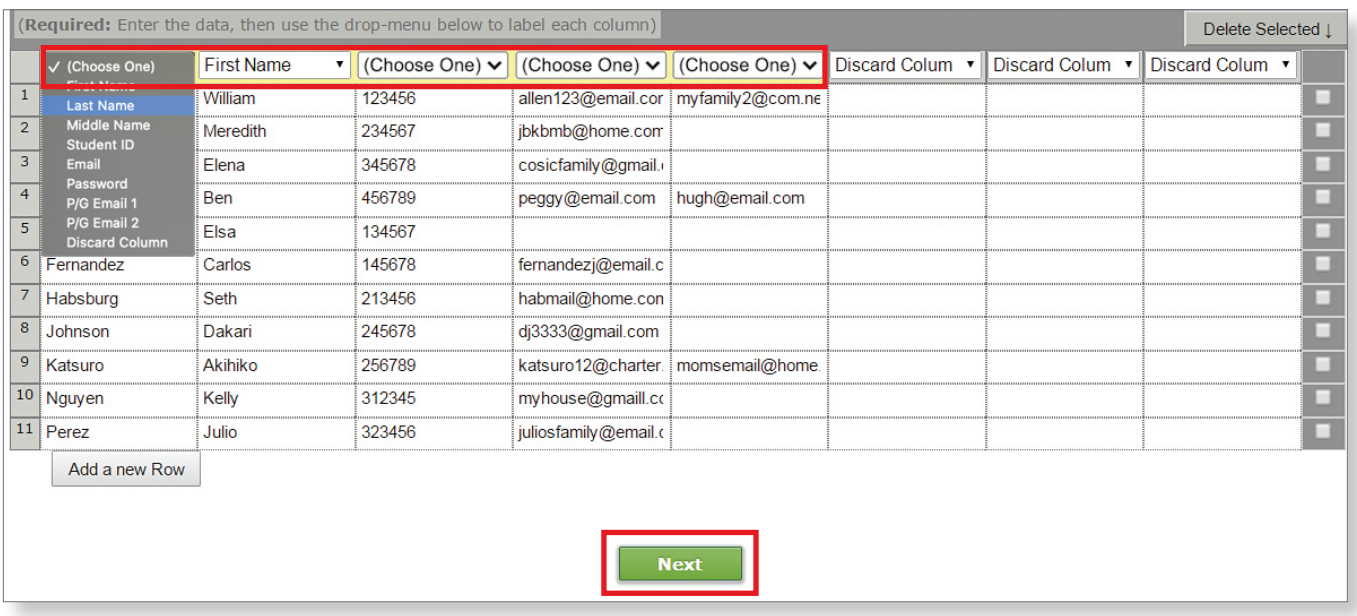

**8.** Review student information and click **Confirm** to enroll your students.

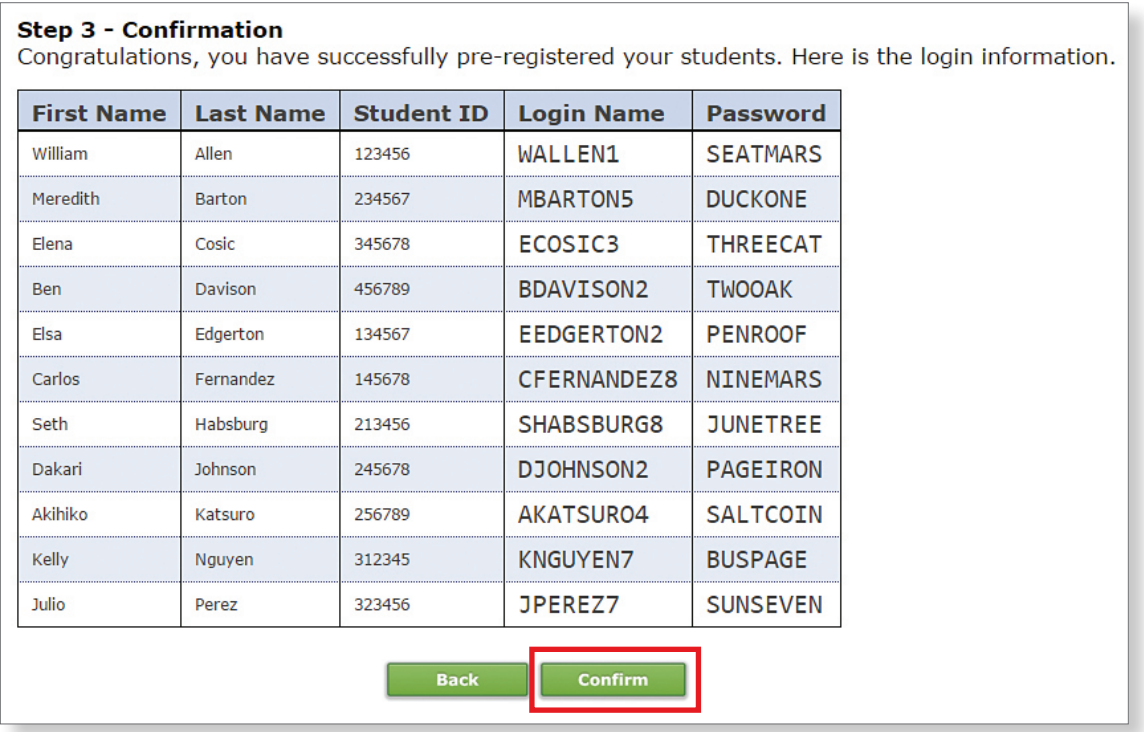

- **9.** The final confirmation screen will provide student login information. You can print the information from this page. It has also been sent to your ALEKS message center. Student login information is also always available in your Class Roster.
- **10.** Distribute login information to your students.

## **Enrolling Students by Typing:**

**4.** Select the appropriate column headings.

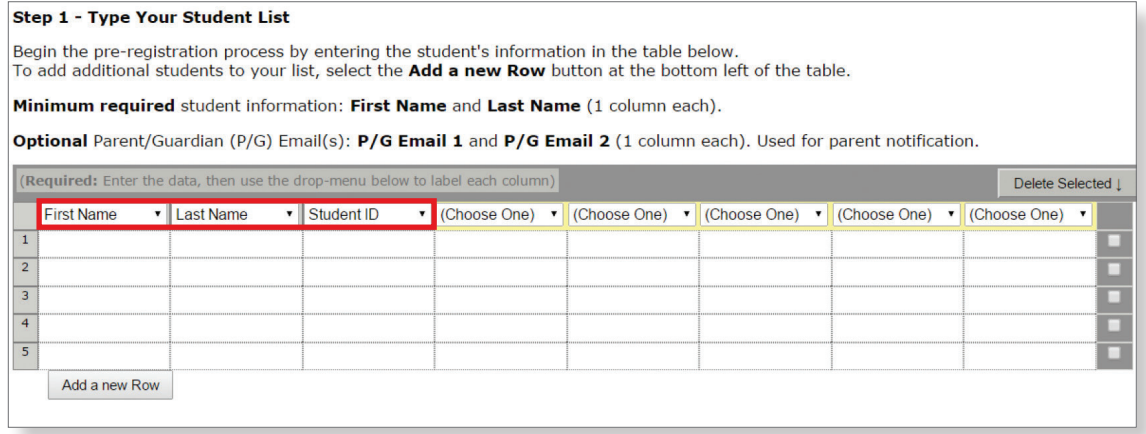

**5.** Type in student info. Click on **Add a new Row** if needed until all students are entered , then click **Next**.

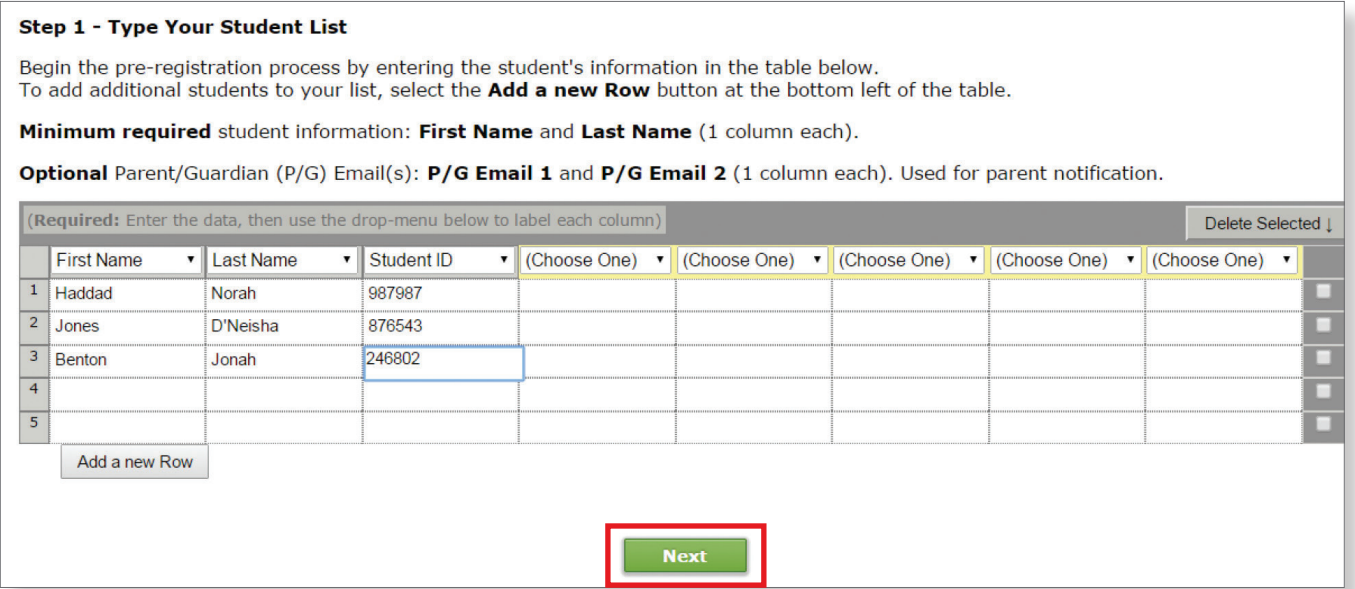

- **6.** Continue through the next two screens to confirm and enroll your students.
- **7.** The final confirmation screen will provide student login information. You can print the information from this page. It has also been sent to your ALEKS message center. Student login information is also always available in your Class Roster.
- **8.** Distribute login information to your students.

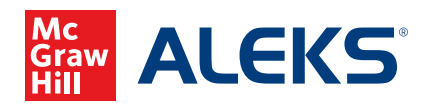